# **UNIVERSIDAD AUTÓNOMA "JUAN MISAEL SARACHO" FACULTAD DE CIENCIAS Y TECNOLOGÍA CARRERA DE INGENIERÍA INFORMÁTICA**

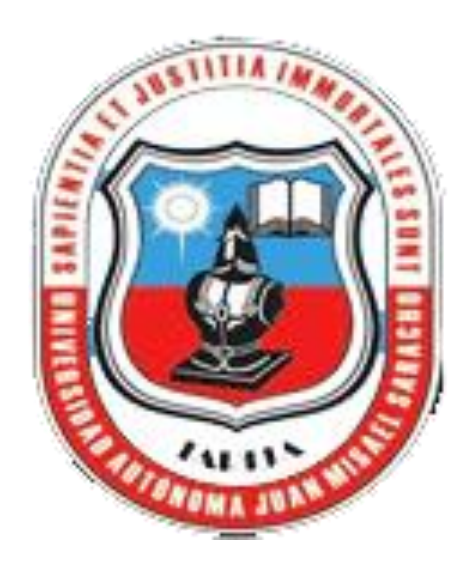

# **ADMINISTRACIÓN DE OFERTAS ONLINE MEDIANTE USO DE APLICACIÓN ANDROID**

**Realizado por:**

## **Daniel Calderón Jurado**

Proyecto de grado presentado a consideración de la **"UNIVERSIDAD AUTÓNOMA JUAN MISAEL SARACHO",** como requisito para optar el Grado Académico de Licenciatura en Ingeniería Informática.

**2021**

**TARIJA – BOLIVIA**

#### **DEDICATORIA:**

*A:*

*Dios, por darme la oportunidad de vivir y por estar conmigo en malas y buenas, por fortalecer mi corazón e iluminar mi mente y por haber puesto en mi camino a aquellas personas que determinaron a donde he llegado.*

*Mis padres en especial, Carlos E. Calderón y Emiliana Jurado Ramos por darme la vida, quererme mucho, creer en mí y porque siempre me apoyaron. Y gracias por darme una carrera para mi futuro, todo esto se lo debo a ustedes.*

*A mis hermanas Abby, Carla y Fabiola por estar conmigo en las buenas y las malas, apoyarme siempre, su grata compañía en mi vida, los quiero mucho.*

*Todos mis compañeros, Luis, Daniel, Ernesto, Carlos, Alexis por compartir buenos y malos momentos en esta etapa de mi vida convirtiéndose en amigos de toda la vida.*

*Todos aquellos familiares y amigos que no recordé al momento de realizar mi trabajo.*

# Tabla de contenido

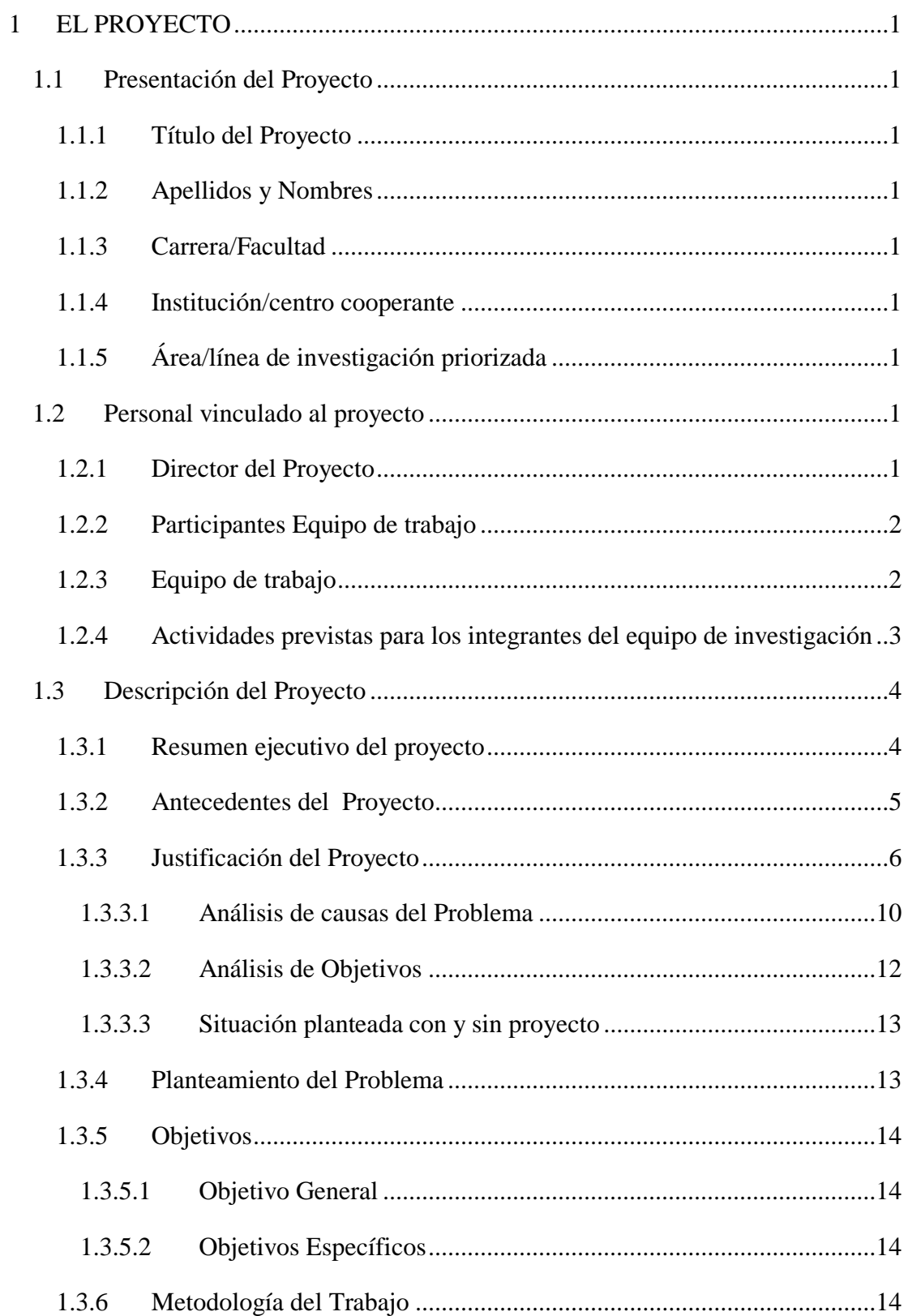

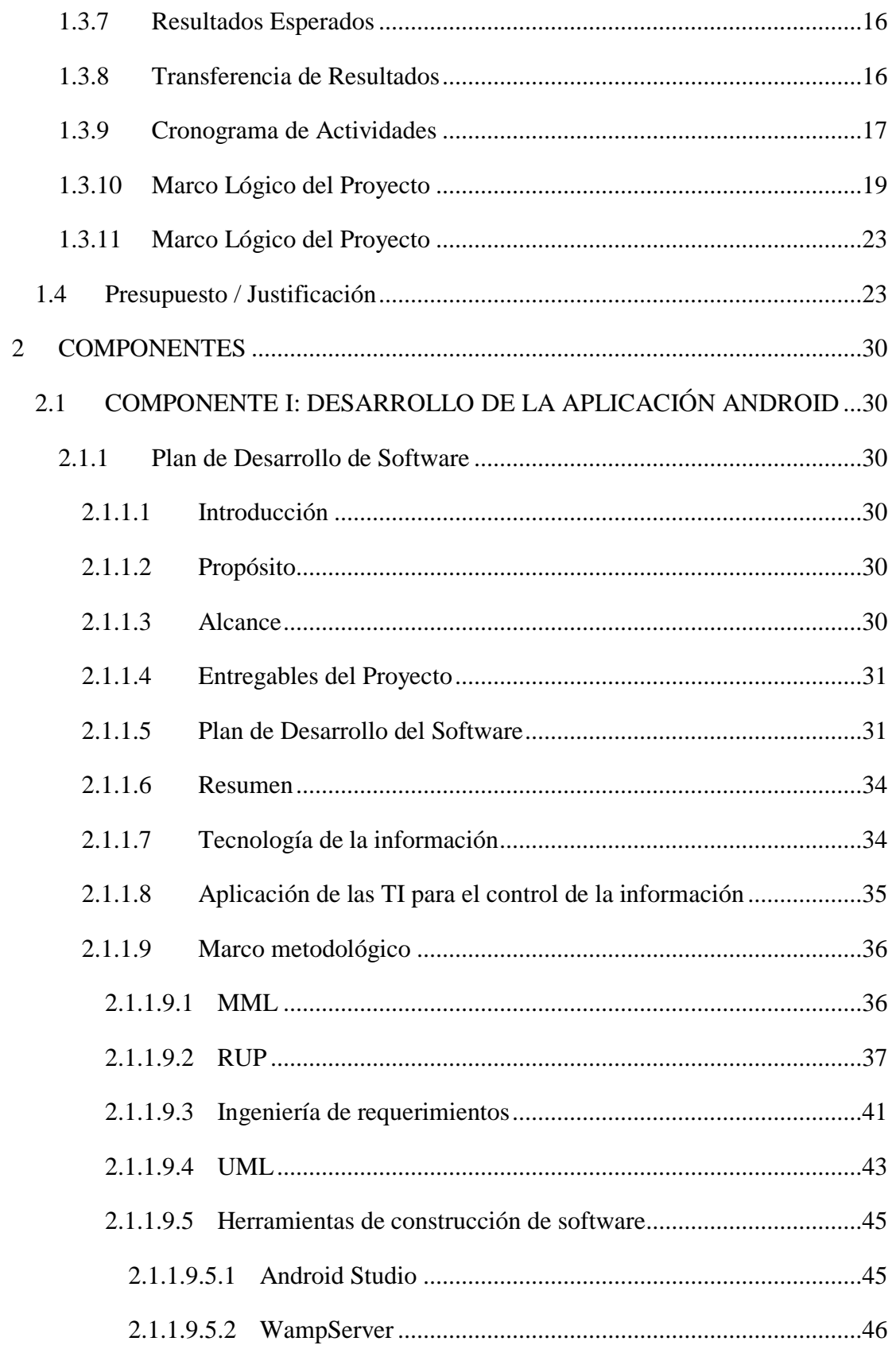

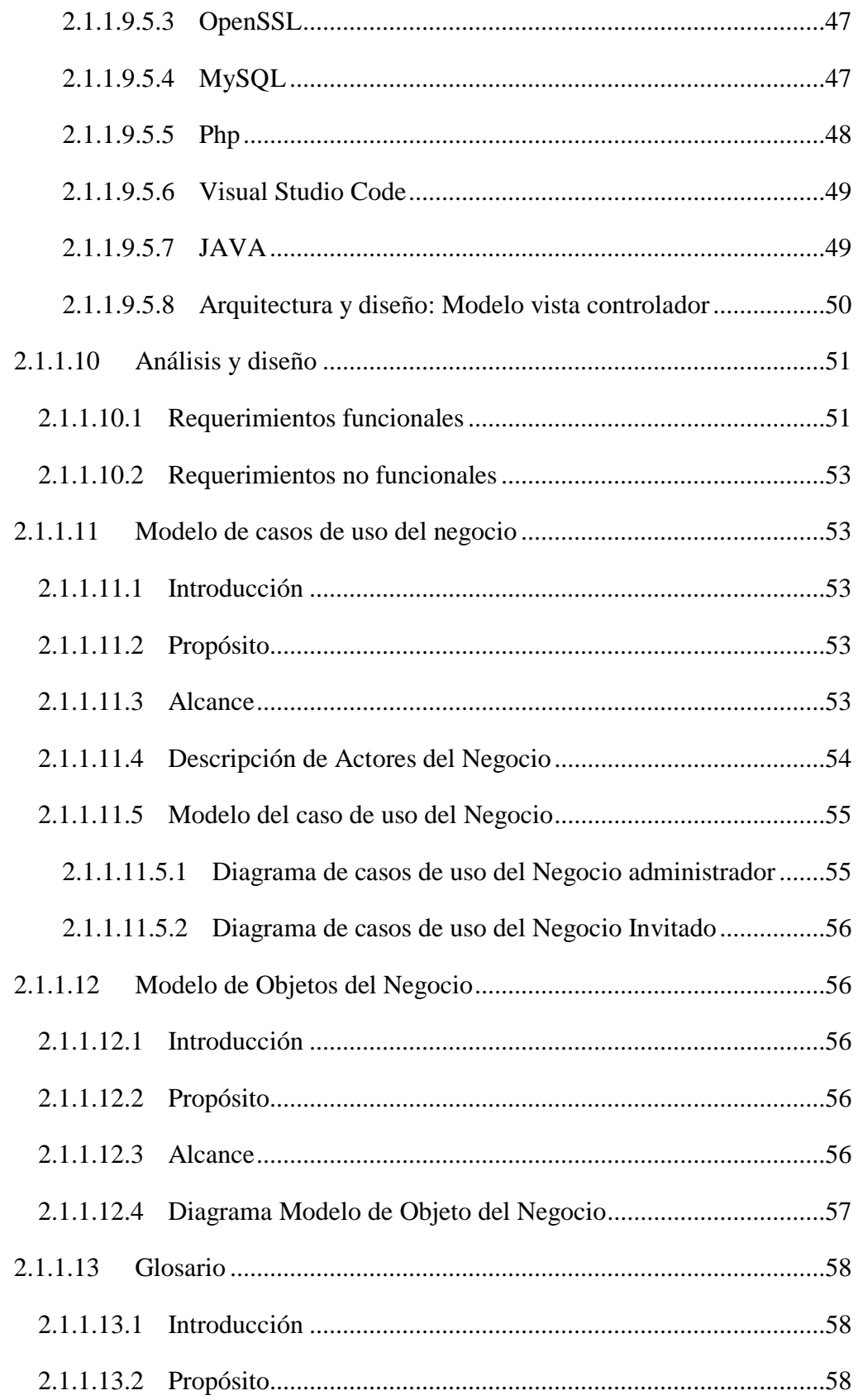

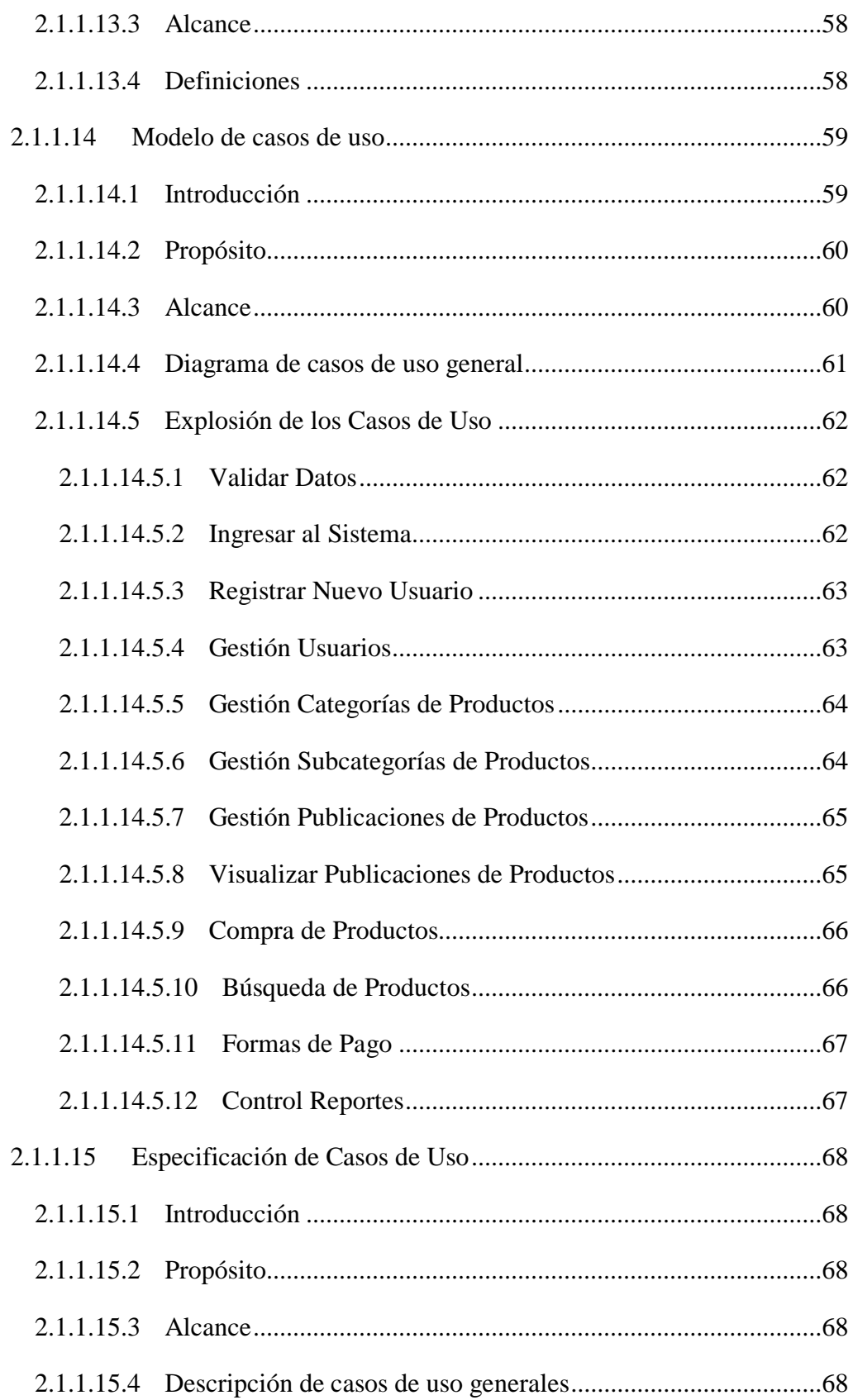

- 2.1.1.15.4.1 Especificación de Caso de Uso: Validar Datos..................68
- 2.1.1.15.4.2 Especificación de Caso de Uso: Ingresar al Sistema..........69
- 2.1.1.15.4.3 Especificación de Caso de Uso: Registrar Nuevo Usuario.70
- 2.1.1.15.4.4 Especificación de Caso de Uso: Gestión Usuarios.............71
- 2.1.1.15.4.5 Especificación de Caso de Uso: Crear Nuevo Usuario ......72
- 2.1.1.15.4.6 Especificación de Caso de Uso: Verificar Usuarios Inactivos 73
- 2.1.1.15.4.7 Especificación de Caso de Uso: Dar Baja Usuario.............74
- 2.1.1.15.4.8 Especificación de Caso de Uso: Gestión Categorías de Productos 75
- 2.1.1.15.4.9 Especificación de Caso de Uso: Adicionar Nueva Categoría76
- 2.1.1.15.4.10 Especificación de Caso de Uso: Modificar/Eliminar Categoría 77
- 2.1.1.15.4.11 Especificación de Caso de Uso: Gestión Subcategorías de Productos 78
- 2.1.1.15.4.12 Especificación de Caso de Uso: Visualizar Subcategorías79
- 2.1.1.15.4.13 Especificación de Caso de Uso: Adicionar Nueva Subcategoría 80
- 2.1.1.15.4.14 Especificación de Caso de Uso: Eliminar Subcategoría...81
- 2.1.1.15.4.15 Especificación de Caso de Uso: Gestión Publicaciones de Productos 81
- 2.1.1.15.4.16 Especificación de Caso de Uso: Adicionar Nueva Publicación 83
- 2.1.1.15.4.17 Especificación de Caso de Uso: Modificar Publicación...84
- 2.1.1.15.4.18 Especificación de Caso de Uso: Eliminar Publicación.....85
- 2.1.1.15.4.19 Especificación de Caso de Uso: Ver Detalle Publicación 86
- 2.1.1.15.4.20 Especificación de Caso de Uso: Visualizar Publicaciones de Productos 87
- 2.1.1.15.4.21 Especificación de Caso de Uso: Ver detalle de Publicación88
- 2.1.1.15.4.22 Especificación de Caso de Uso: Compra de Productos....89
- 2.1.1.15.4.23 Especificación de Caso de Uso: Registrar Datos Compra90
- 2.1.1.15.4.24 Especificación de Caso de Uso: Contactarse con el Proveedor 91
- 2.1.1.15.4.25 Especificación de Caso de Uso: Búsqueda de Productos.92
- 2.1.1.15.4.26 Especificación de Caso de Uso: Ver detalle de Publicación Encontrada 93
- 2.1.1.15.4.27 Especificación de Caso de Uso: Formas de Pago.............94
- 2.1.1.15.4.28 Especificación de Caso de Uso: Ver Información Depósito bancario 95
- 2.1.1.15.4.29 Especificación de Caso de Uso: Ver Información Tigo Money 95
- 2.1.1.15.4.30 Especificación de Caso de Uso: Ver Información Pago Presencial 96
- 2.1.1.15.4.31 Especificación de Caso de Uso: Control Reportes...........97
- 2.1.1.15.4.32 Especificación de Caso de Uso: Verificar Compras Aceptadas 98
- 2.1.1.15.4.33 Especificación de Caso de Uso: Ver por Forma de Pago .99
- 2.1.1.15.4.34 Especificación de Caso de Uso: Verificar Compras Pendientes 100
- 2.1.1.15.4.35 Especificación de Caso de Uso: Aceptar/Rechazar Compras 101
- 2.1.1.15.4.36 Especificación de Caso de Uso: Verificar Compras Rechazadas 102
- 2.1.1.16 Modelo de Diagrama de Actividades...........................................103 2.1.1.16.1 Introducción ............................................................................103

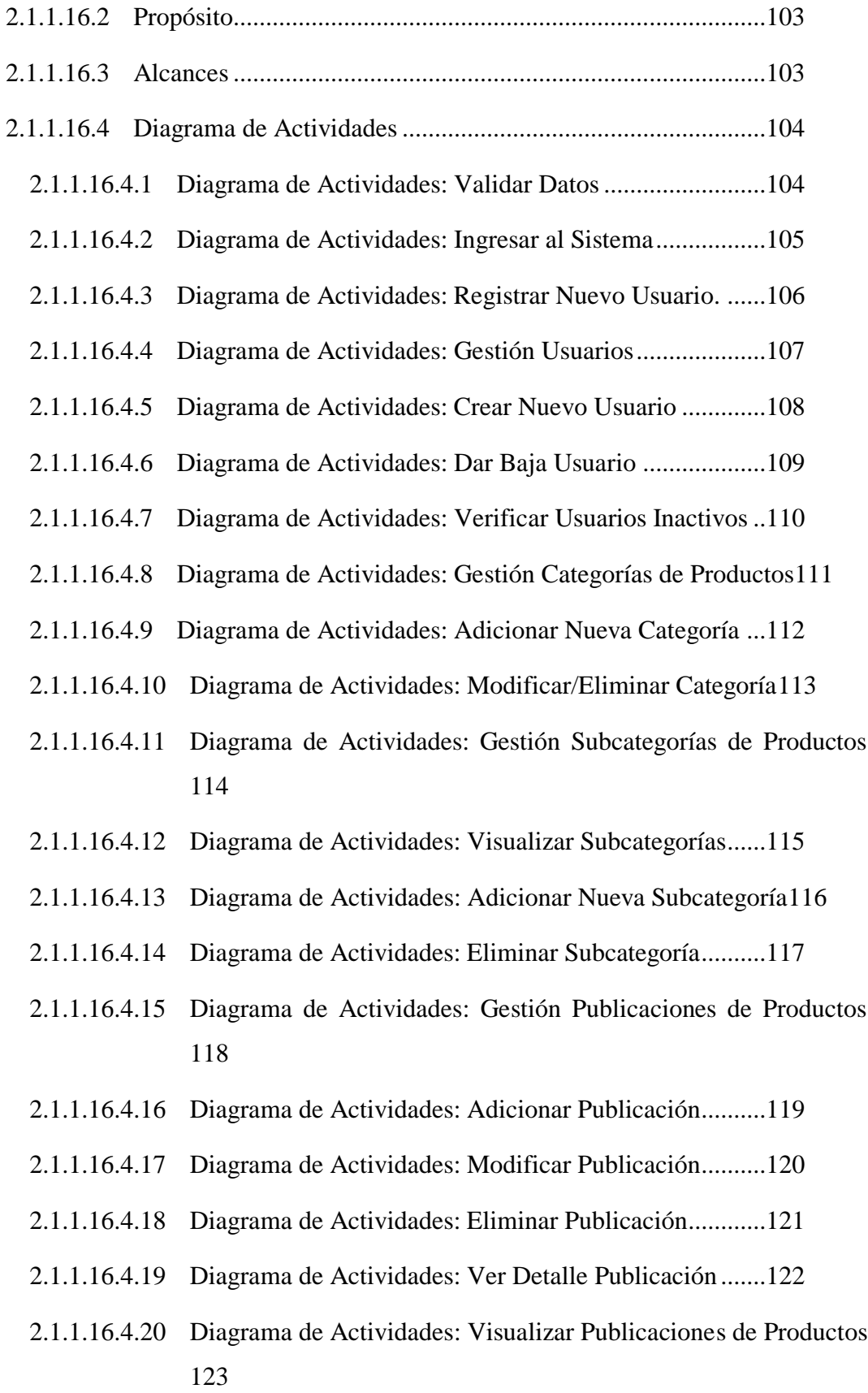

- 2.1.1.16.4.21 Diagrama de Actividades: Ver Detalle de Publicación ..124
- 2.1.1.16.4.22 Diagrama de Actividades: Compra de Productos...........125
- 2.1.1.16.4.23 Diagrama de Actividades: Registrar Datos Compra.......126
- 2.1.1.16.4.24 Diagrama de Actividades: Contactarse con el Proveedor127
- 2.1.1.16.4.25 Diagrama de Actividades: Búsqueda de Productos........128
- 2.1.1.16.4.26 Diagrama de Actividades: Ver Detalle de Publicación Encontrada 129
- 2.1.1.16.4.27 Diagrama de Actividades: Formas de Pago....................130
- 2.1.1.16.4.28 Diagrama de Actividades: Ver Información Depósito Bancario 131
- 2.1.1.16.4.29 Diagrama de Actividades: Ver Información Tigo Money132
- 2.1.1.16.4.30 Diagrama de Actividades: Ver Información Pago Presencial 133
- 2.1.1.16.4.31 Diagrama de Actividades: Control Reportes..................134
- 2.1.1.16.4.32 Diagrama de Actividades: Verificar Compras Aceptadas135
- 2.1.1.16.4.33 Diagrama de Actividades: Ver por Forma de Pago ........136
- 2.1.1.16.4.34 Diagrama de Actividades: Verificar Compras Pendientes137
- 2.1.1.16.4.35 Diagrama de Actividades: Aceptar/Rechazar Compra...138
- 2.1.1.16.4.36 Diagrama de Actividades: Verificar Compras Rechazadas139
- 2.1.1.17 Modelo de Diagrama de Clases....................................................139 2.1.1.17.1 Introducción ............................................................................139 2.1.1.17.2 Propósito..................................................................................140 2.1.1.17.3 Alcance....................................................................................140 2.1.1.17.4 Diagrama de Clases.................................................................141 2.1.1.18 Modelo de Diagramas de Componentes.......................................142 2.1.1.18.1 Introducción ............................................................................142

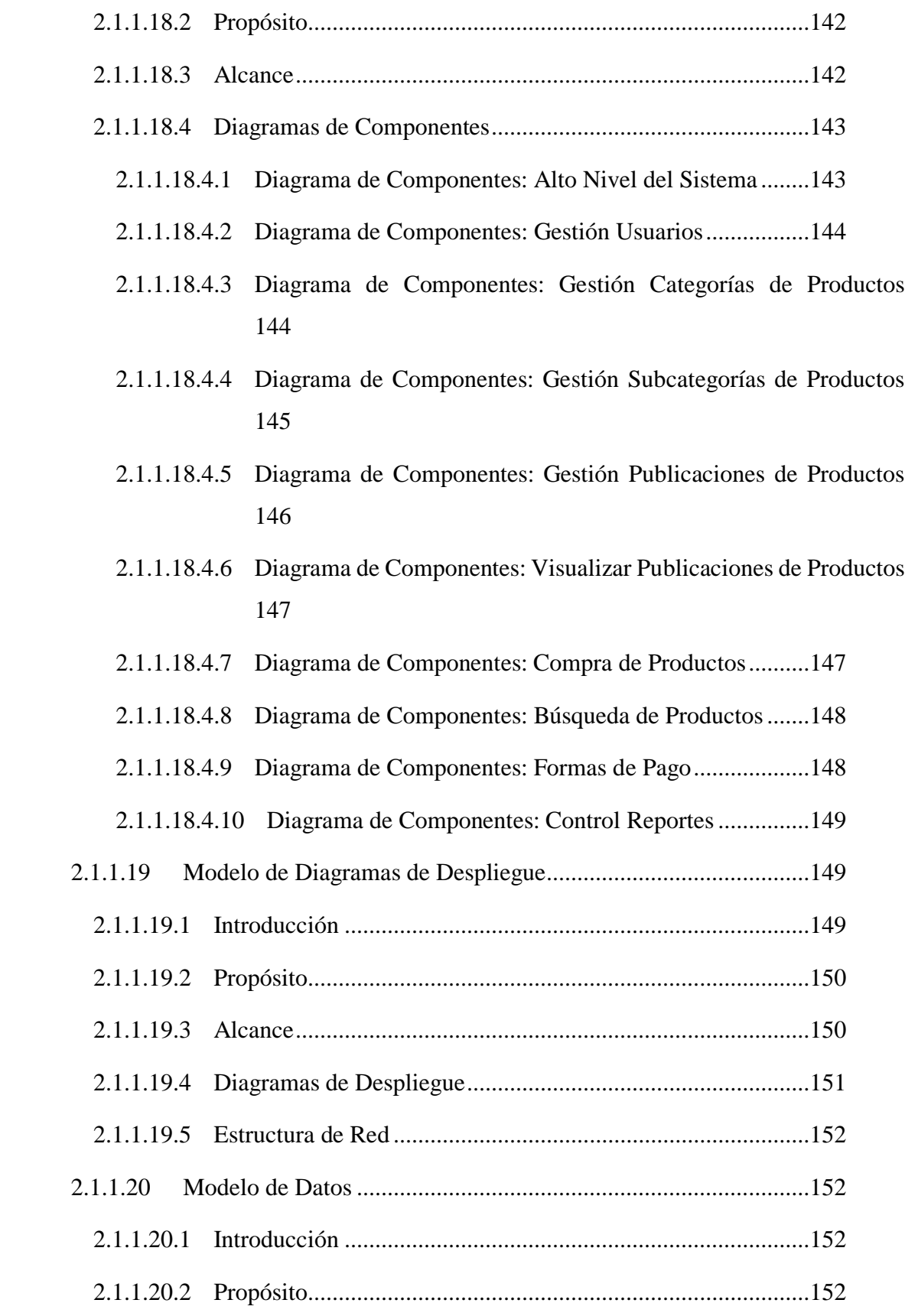

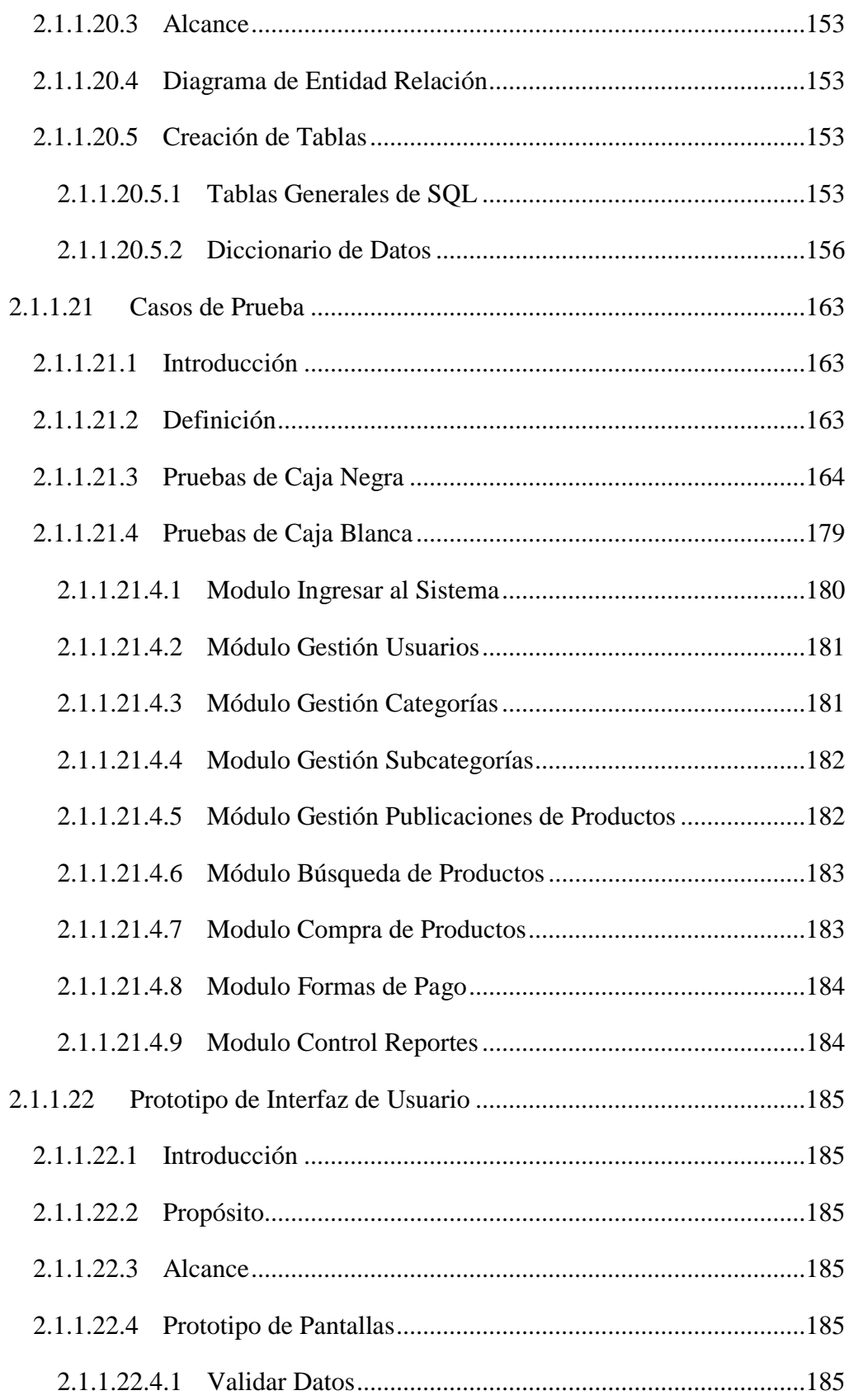

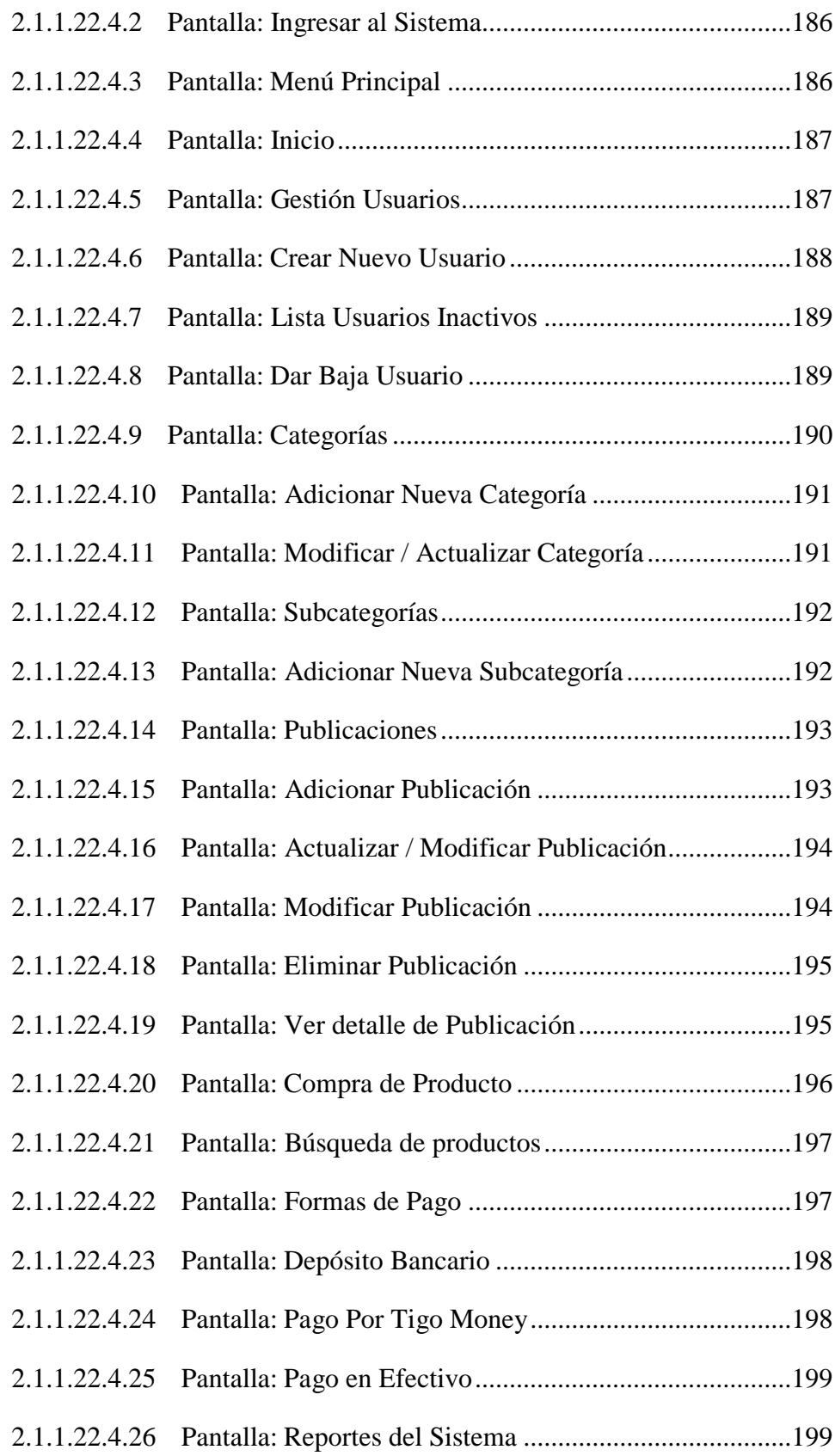

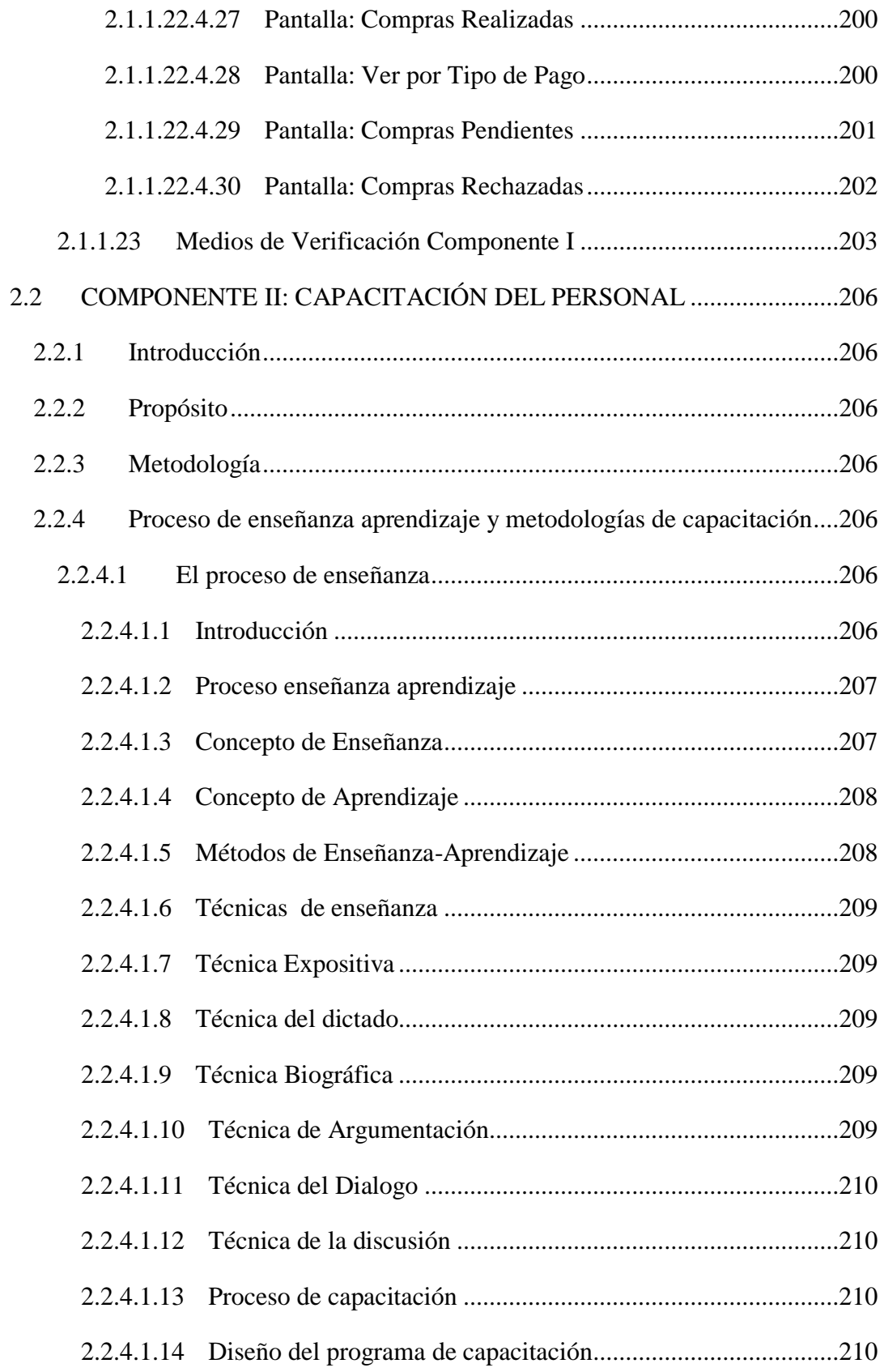

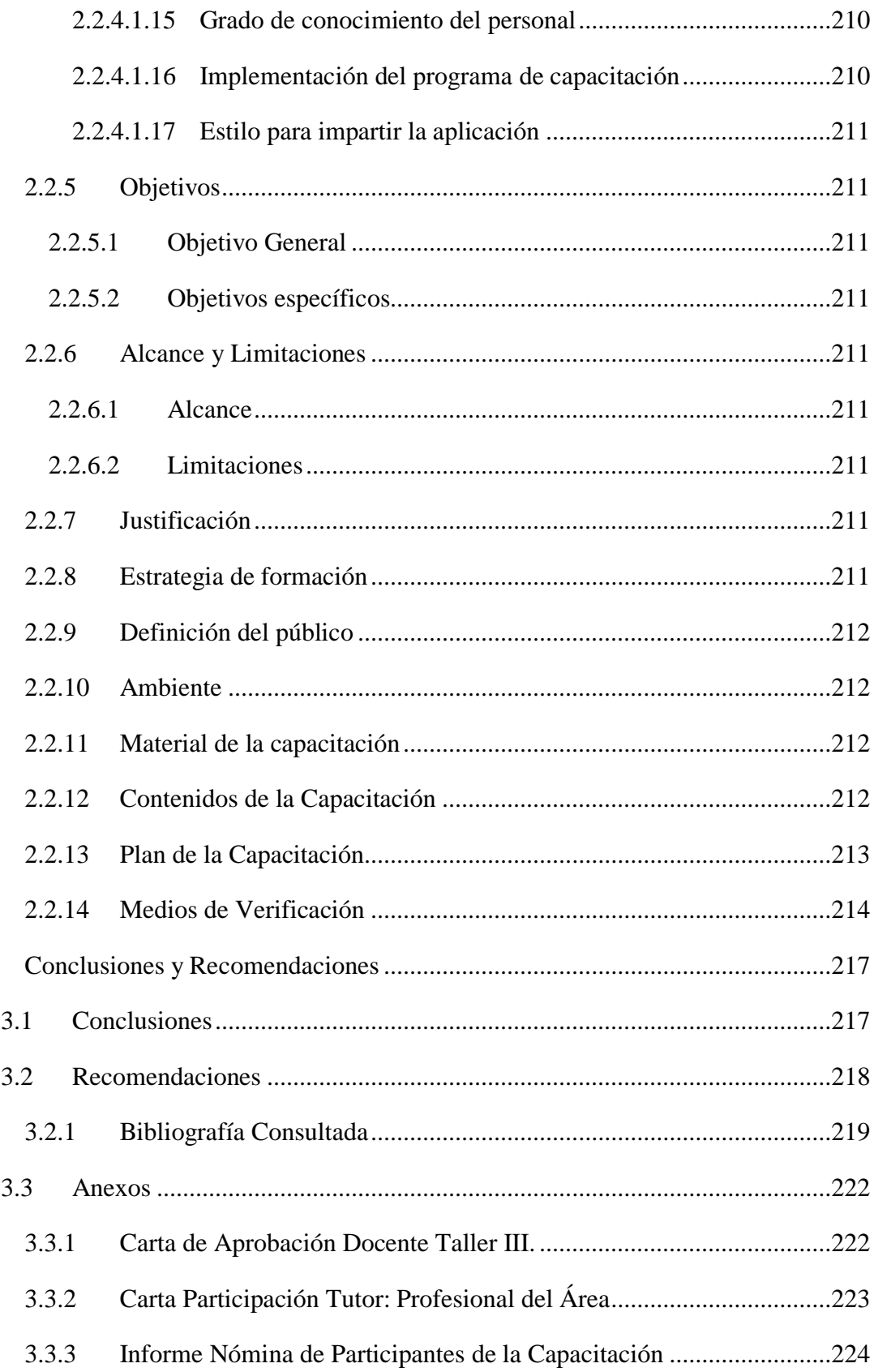

 $\overline{3}$ 

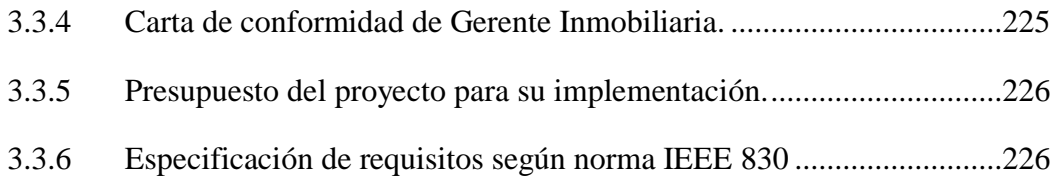

### **Índice de Tablas**

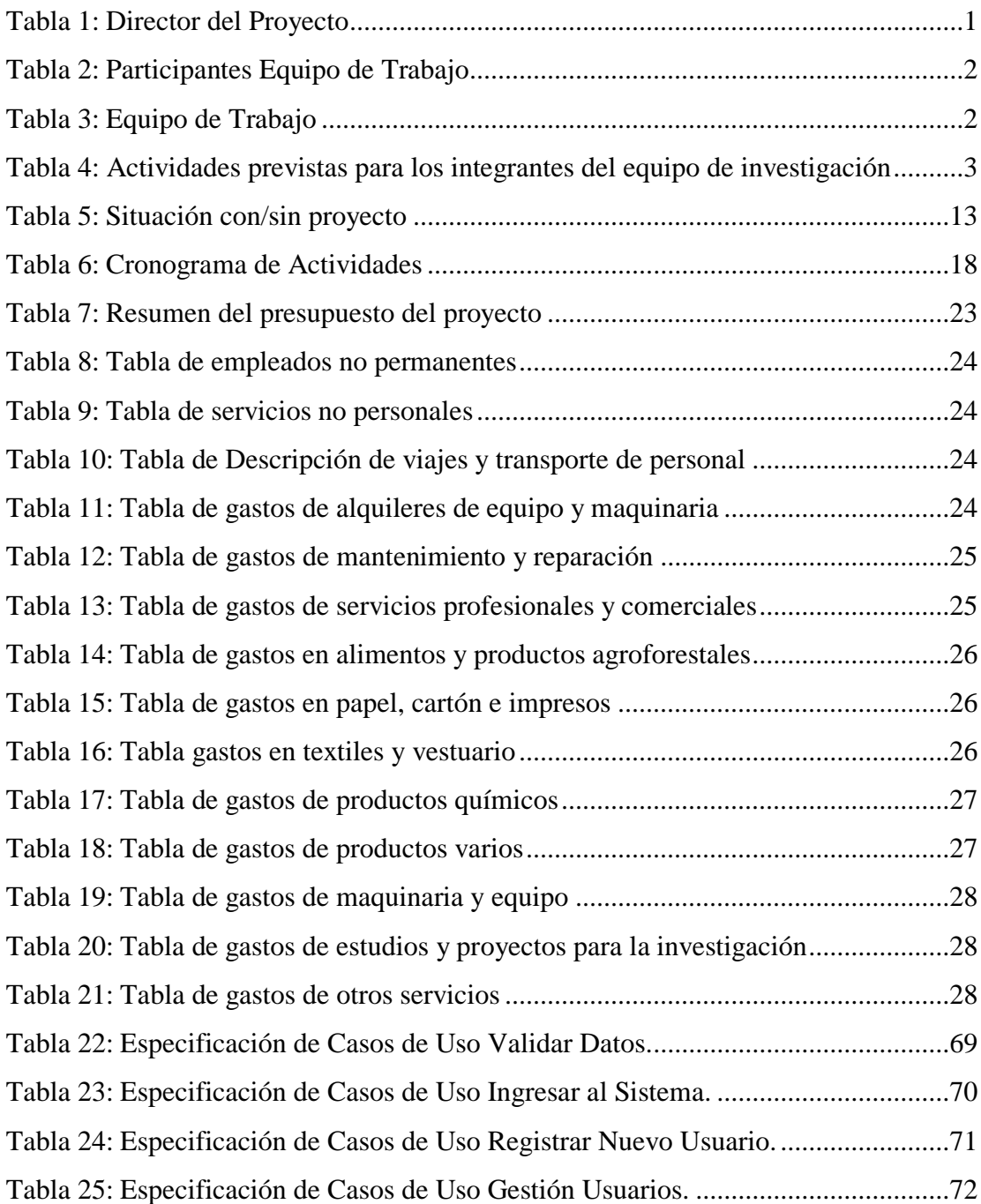

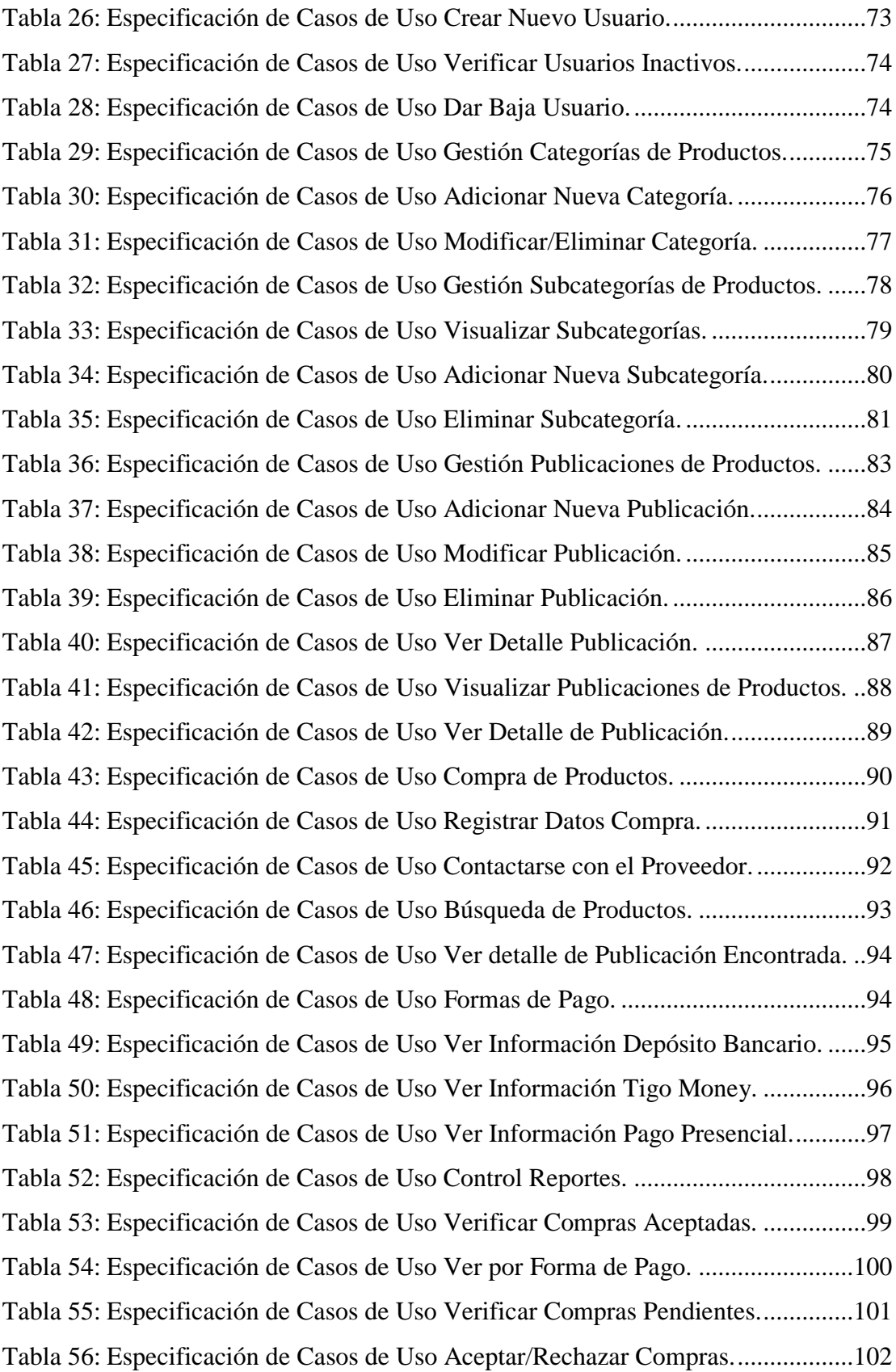

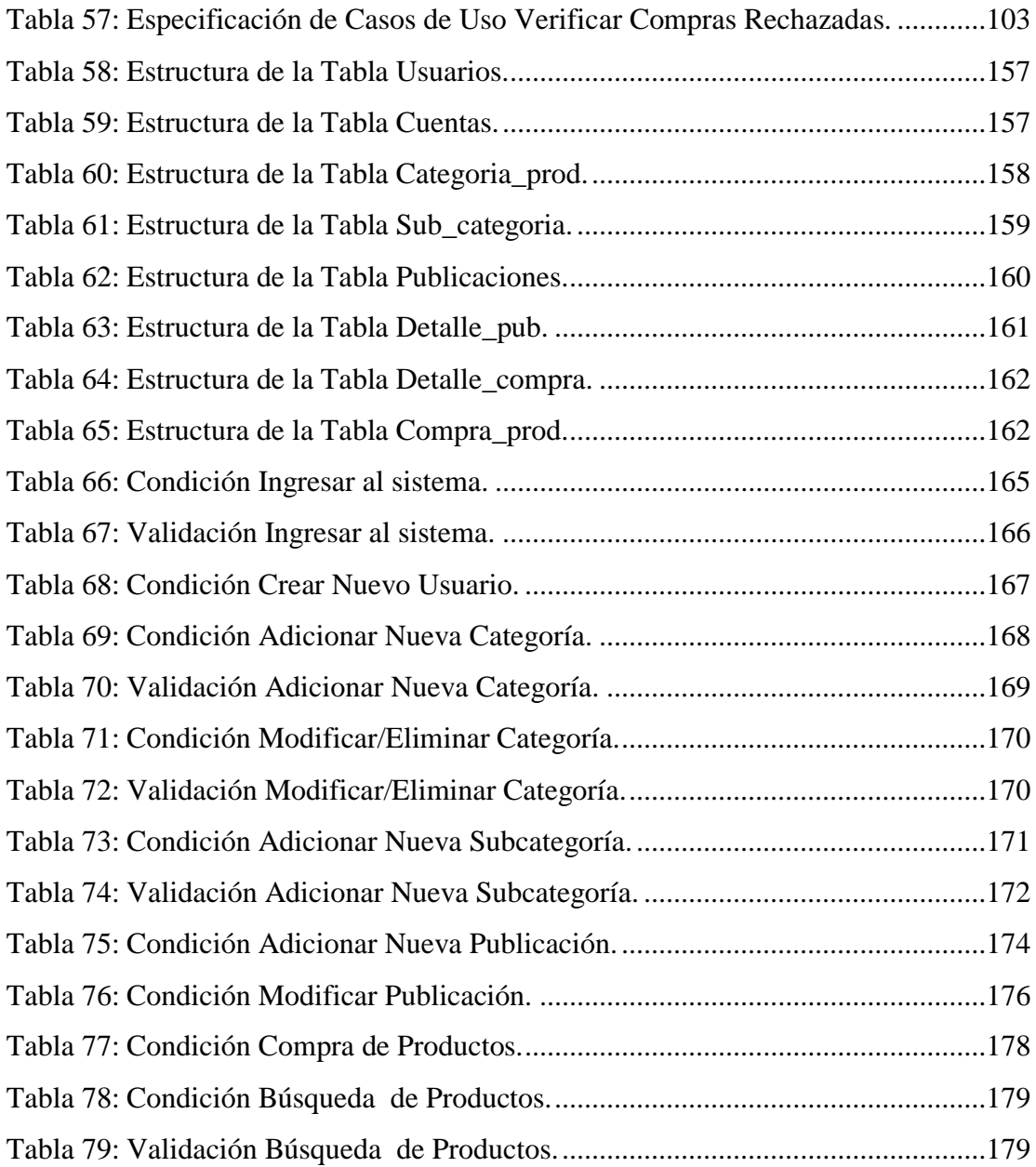

### **Índice de las Ilustraciones**

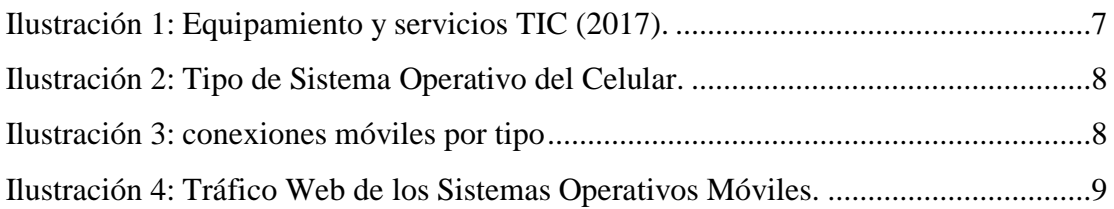

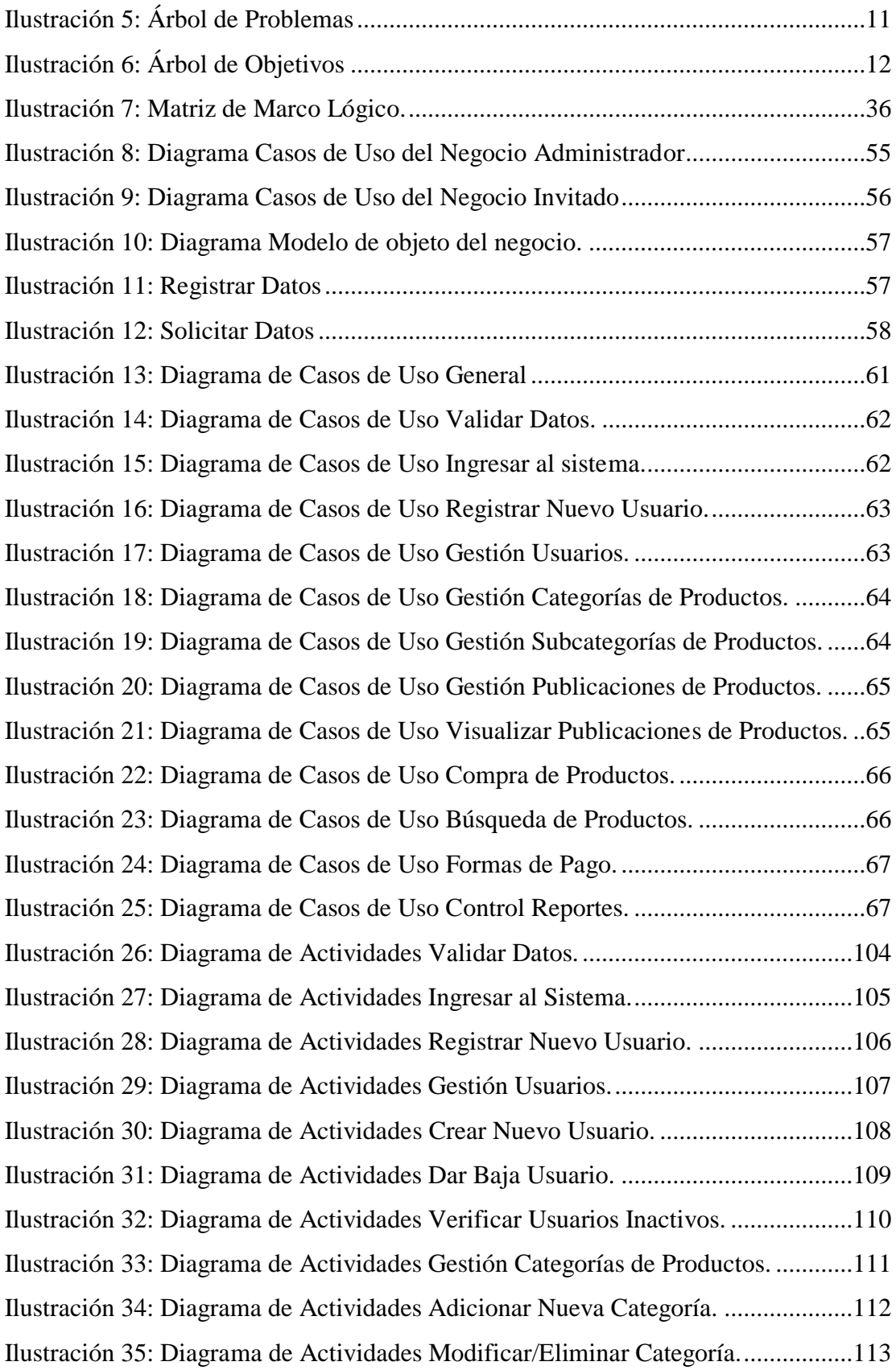

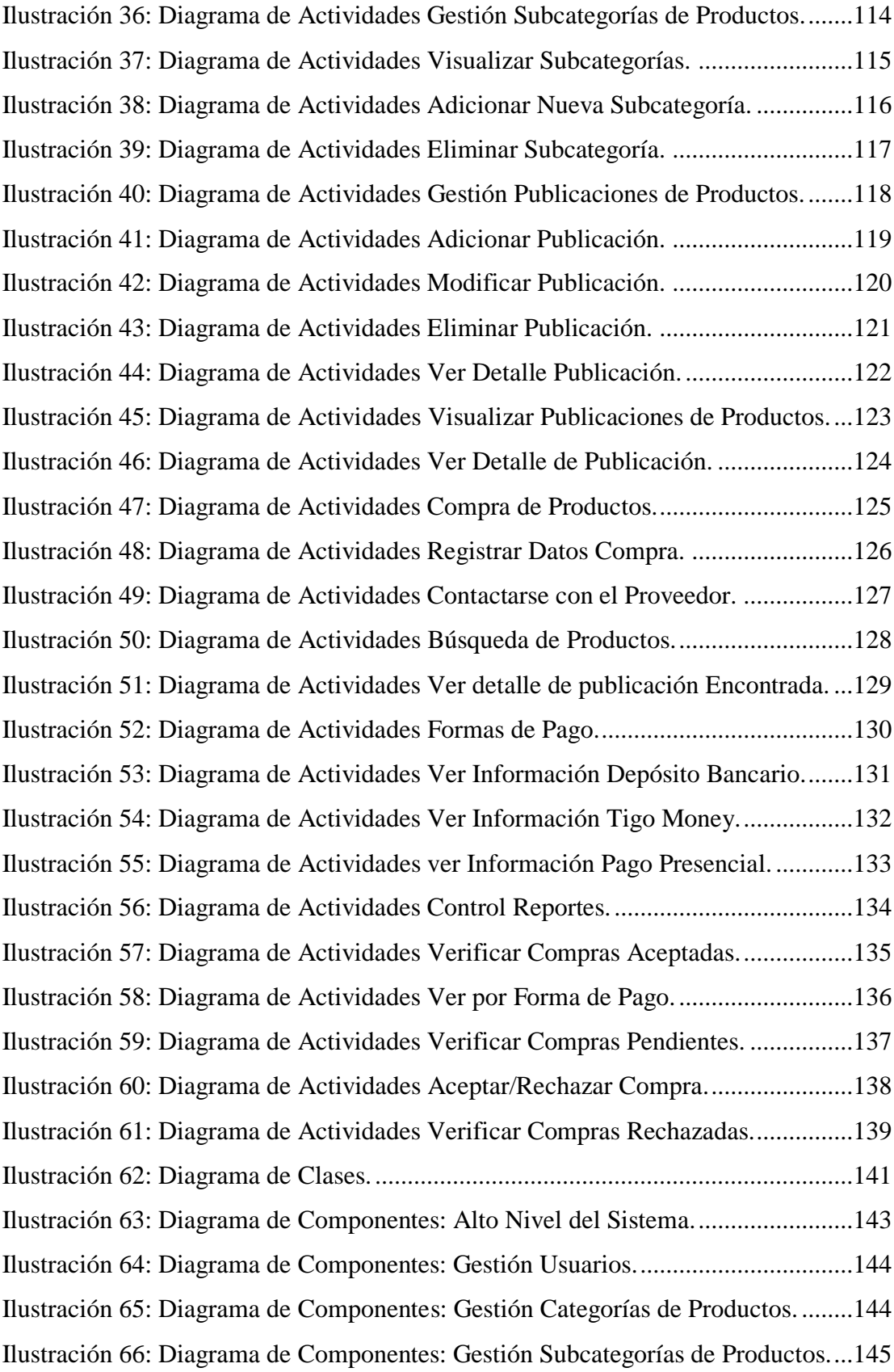

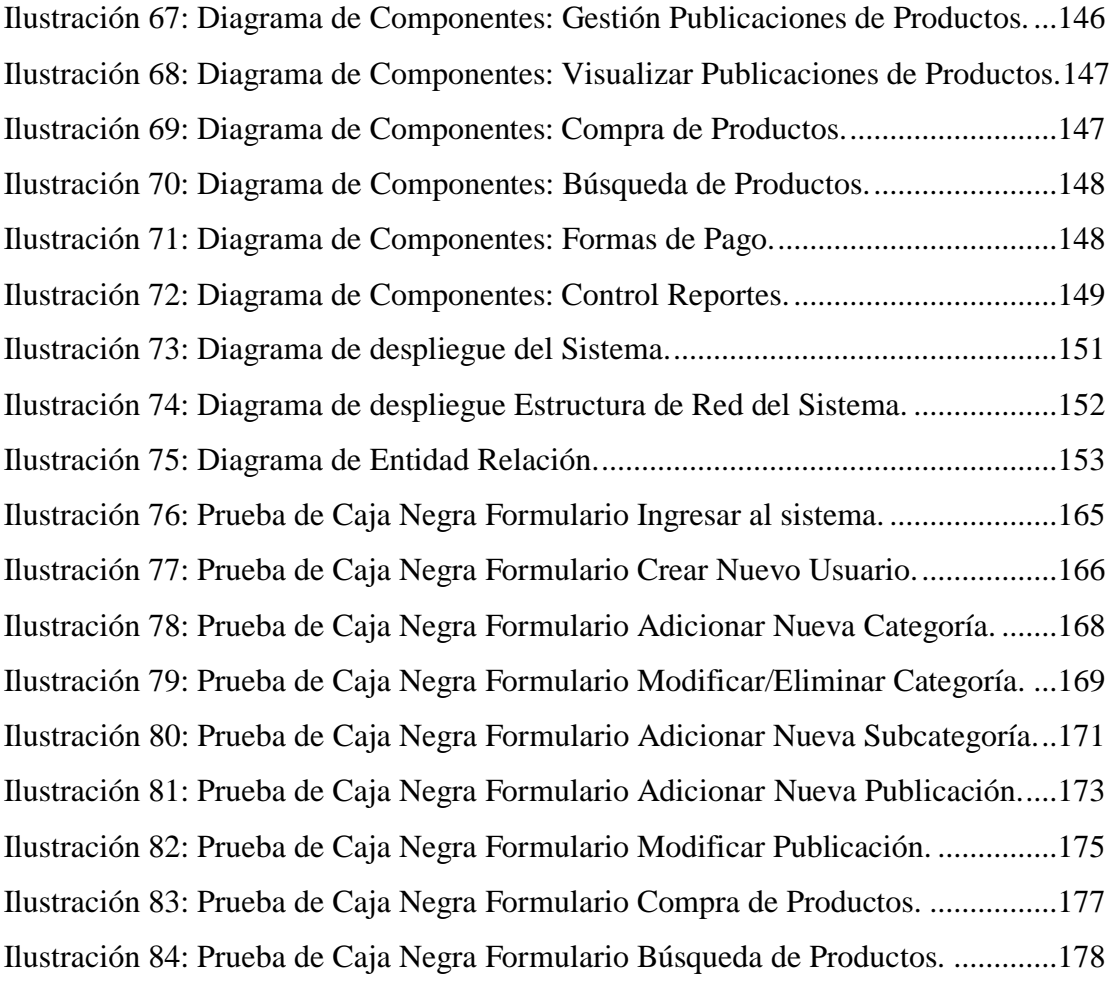